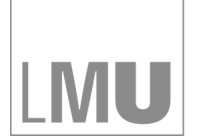

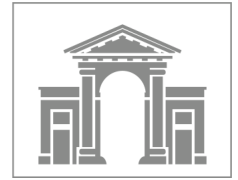

Ab sofort werden die Prüfungsnoten nur noch über das sogenannte LSF der LMU bekanntgegeben.

Vorteile dieser Lösung sind:

- Individuelle Anmeldung mit der Campus-Kennung
- Integration in ein für Studierende bereits existierendes und bekanntes System (z.B. für Immatrikulationsbescheinigungen, Adressänderungen etc.)
- Individuelle Bekanntgabe der Prüfungsnote (keine Listen mit Matrikelnummern)
- Tagesaktuelle Übersicht, über alle bereits abgelegten Prüfungen

Vorgehen

- 1. Rufen Sie das Informationsportal der Studierendenverwaltung auf: www.lsf.lmu.de (Link ab sofort auf der Webseite der Tierärztlichen Fakultät)
- 2. Melden Sie sich mit Ihrer Campus-Kennung an.
- 3. Öffnen Sie auf der linken Seite "Notenspiegel".

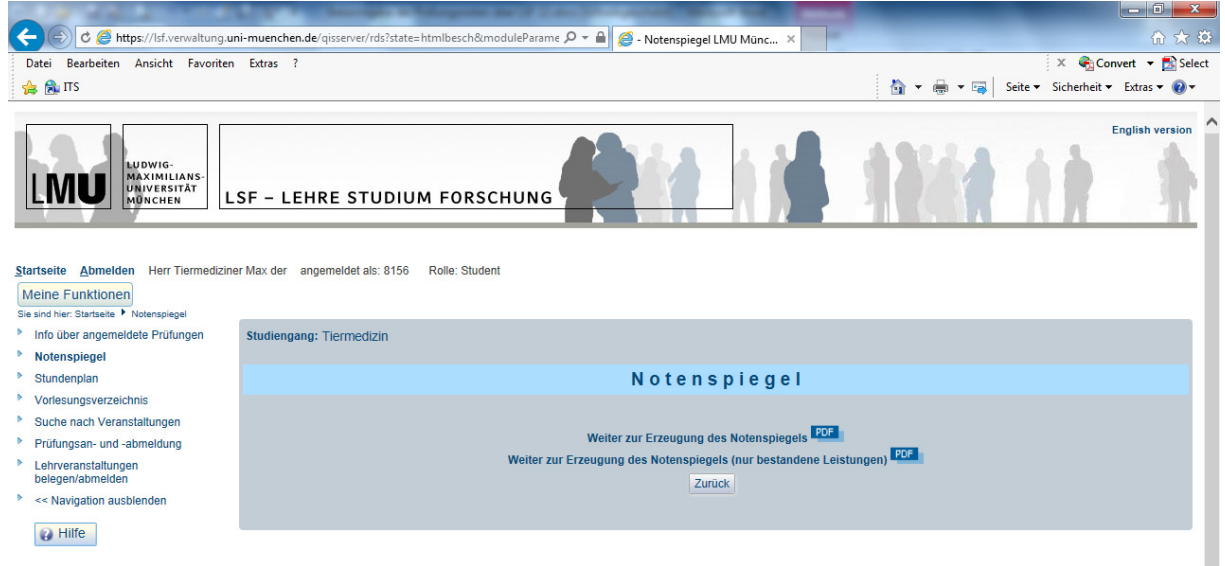

4. Entweder auf das PDF-Symbol neben

"Weiter zur Erzeugung des Notenspiegels" klicken (erzeugt eine GESAMTÜBERSICHT aller Leistungen)

oder

"Weiter zur Erzeugung des Notenspiegels (nur bestandene Leistungen)" klicken (erzeugt eine Übersicht nur BESTANDENER Leistungen)

5. Nach kurzer Zeit erscheint unten am Fenster "Möchten Sie StudentNotenspiegel … öffnen oder speichern?" Das Gewünschte bitte auswählen.

6. Bei weiteren Fragen zur Bedienung bitte auf den Button **Gutten klicken.** 

7. Fragen zu Prüfungsnoten / Bewertungen / Studienleistungen klären Sie bitte mit dem Prüfungsamt bzw. den entsprechenden Lehrstühlen / Kliniken oder im Studiendekanat ab.